**ManageEngine EventLog Analyzer** 

# EventLog Analyzer **incident management with SIEM**

Solution guide

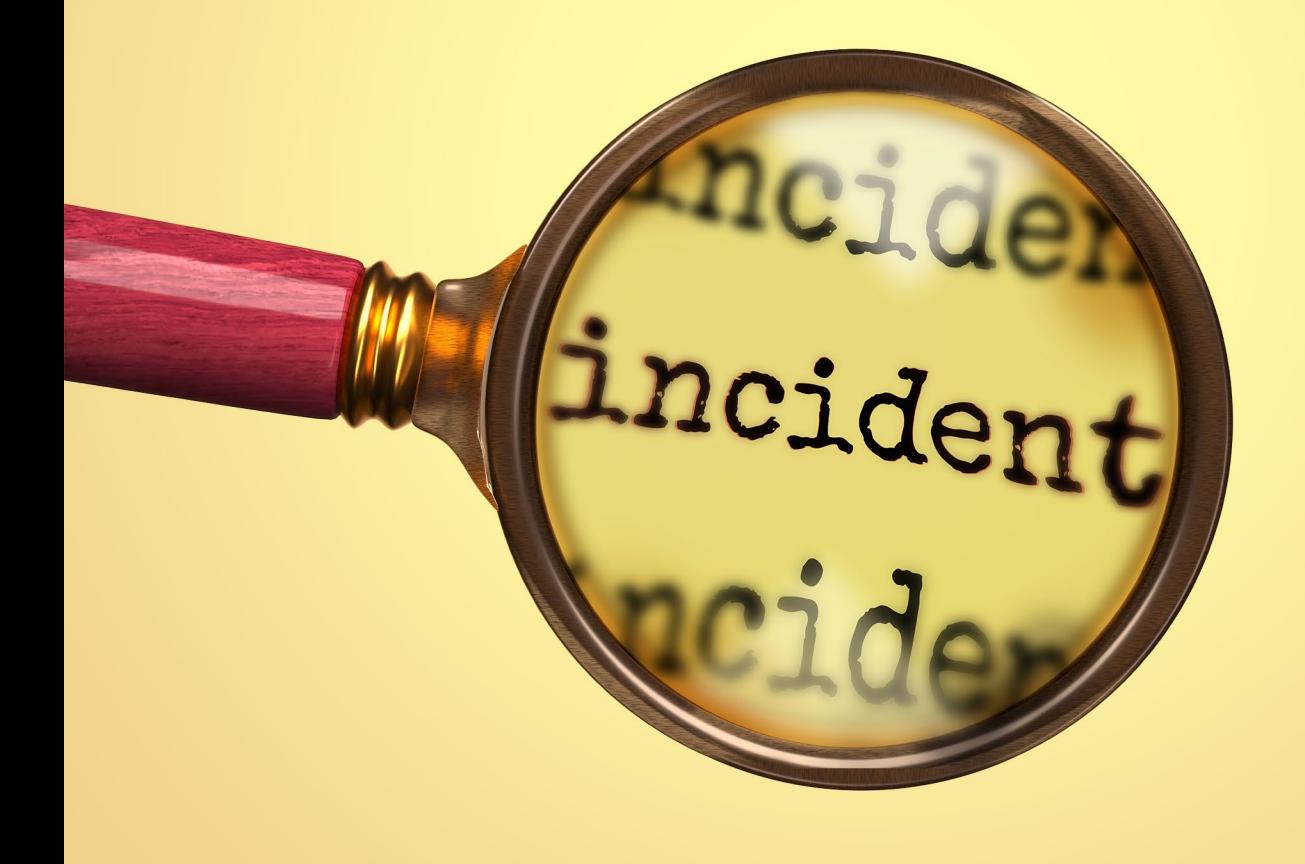

www.**eventloganalyzer**.com

# **Seamless security incident management with a SIEM solution**

Incident detection and incident response are two equally critical sides of the same coin. Organizations strive to shorten the time it takes to detect and respond to security incidents in order to limit the time an attacker spends within their networks.

Using an effective solution that governs both incident detection and response, organizations can do just that. Incident management is the bridge that connects the two, allowing you to oversee an incident from detection to closure. It is a set of actions done to identify, investigate, and tackle the critical incidents that cause challenges for organizations.

**EventLog Analyzer's** incident management module enables administrators to seamlessly manage security incidents in real time. Key features include:

- An intuitive incident dashboard that displays security incidents sorted by their priority and source.
- A fully integrated internal system to assign incidents to specific technicians and track their statuses.
- Automatic ticket assignment based on the device or device group that caused the alert, as well as manual assignment directly from the dashboard.
- Integrations with popular external incident management tools like ManageEngine ServiceDesk Plus and ServiceNow.
- The execution of workflows to automate responses to an incident from a wide range of [supported](https://www.manageengine.com/products/eventlog/help/StandaloneManagedServer-UserGuide/IncidentManagement/incident-workflow.html) [actions.](https://www.manageengine.com/products/eventlog/help/StandaloneManagedServer-UserGuide/IncidentManagement/incident-workflow.html)

#### **Incident rule creation**

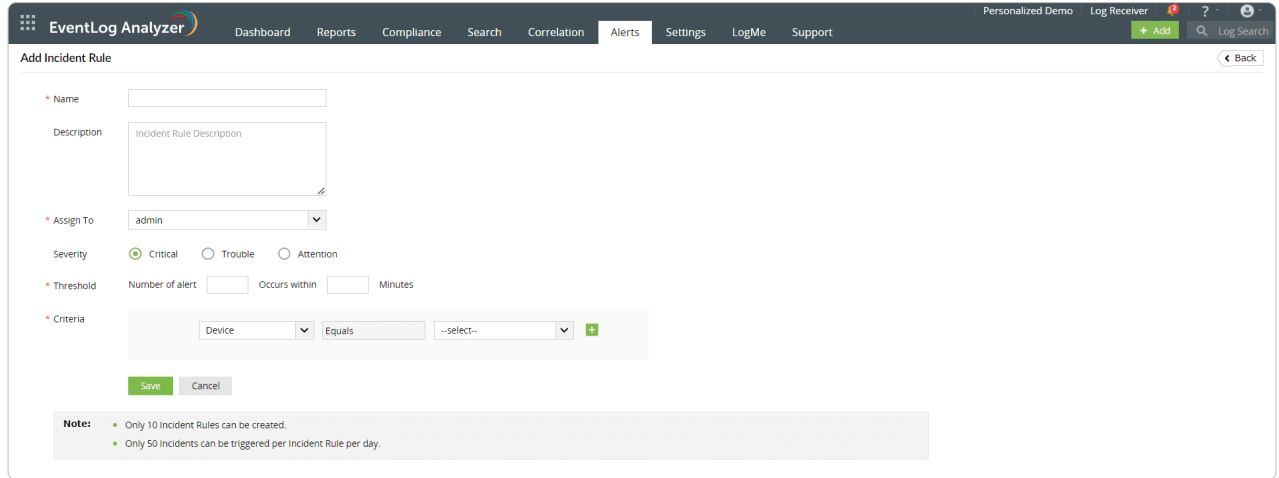

EventLog Analyzer automatically assigns a specific technician to a ticket with the help of incident rules. An incident rule includes the rule name, description, assignee, severity, threshold, and alert criteria. An incident gets identified and assigned to the appropriate technician if any of the alert criteria are met.

### **The Incident dashboard**

The main *Incident* dashboard can be accessed under the *Alerts* tab in EventLog Analyzer.

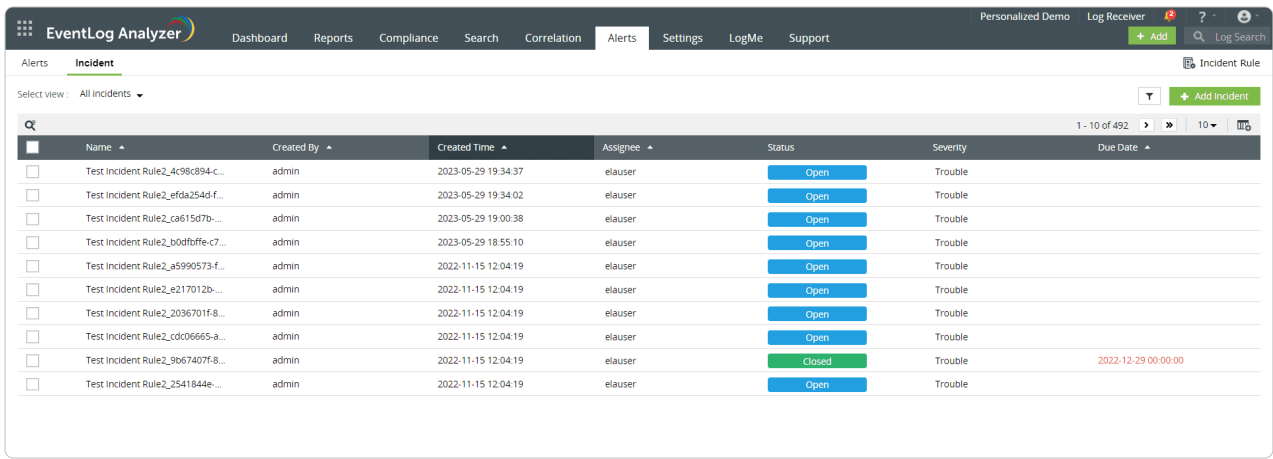

Administrators can use this dashboard to:

- Perform several ticket-related actions, including assigning tickets to specific technicians, setting the severity (*Critical, Trouble, or Attention*), updating the status (*Open, In Progress, or Closed*), or adding any relevant notes using the **update icon.**
- Attach evidence and notes related to the incident.
- Create activity logs that record and display the events pertaining to the creation, modification, and deletion of incidents.
- Select one of the many different views of the information from the left-hand menu: all alerts, alerts assigned to the logged-in technician, assigned alerts, unassigned alerts, all high priority alerts, and all alerts belonging to a specific alert profile.
- Execeute workflows by selecting the sequence of steps from a wide-range of pre-defined actions that EventLog Analyzer shall perform in the event of an incident being detected.

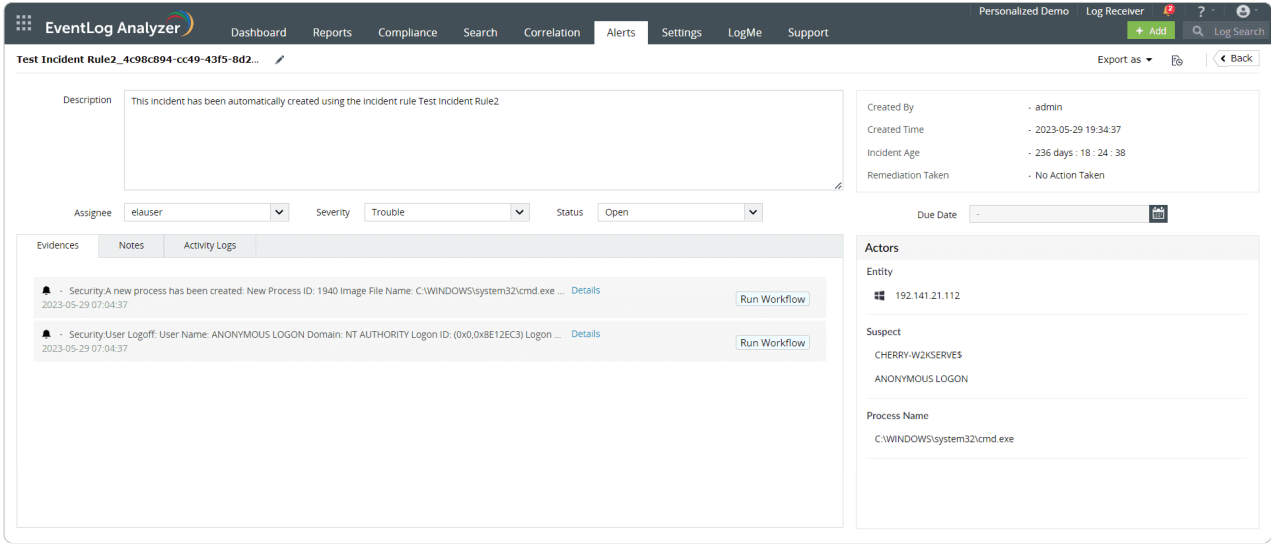

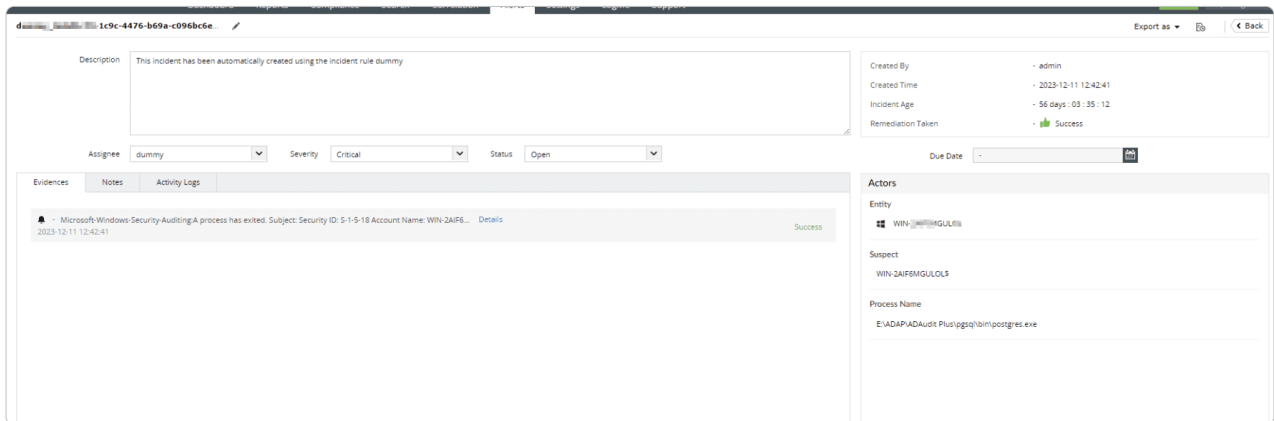

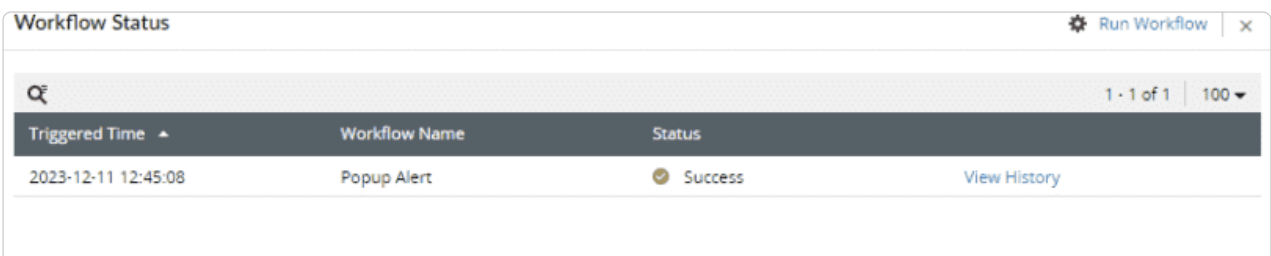

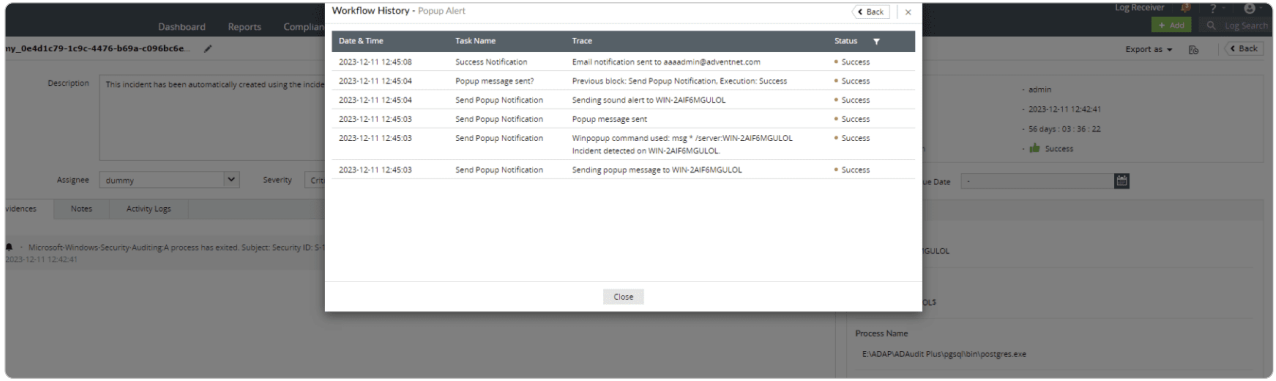

## **Automatic ticket assignment**

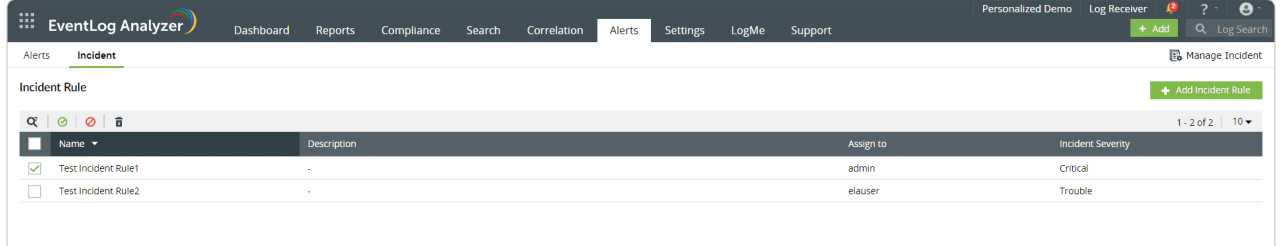

Using rules, EventLog Analyzer can automatically generate a ticket as soon as an alert is triggered. Rules assign incidents to technicians based on the set alert criteria, which are the devices or device groups that triggered the alert. The list of rules can be accessed by going to the *Incident* dashboard on the *Alerts* tab and clicking **Incident Rule** in the top-right corner. From here, administrators can:

- Add new rules by clicking the **Add Incident Rule** button.
- Prioritize rules based on an incident's severity.
- Enable, disable, or delete rules as needed.

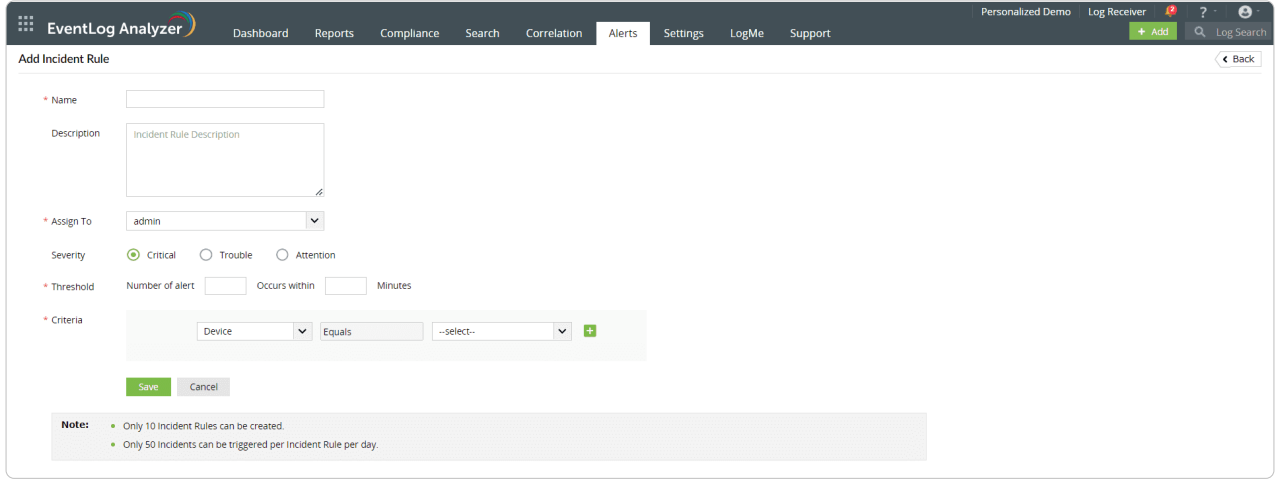

#### **External help desk integrations**

EventLog Analyzer also integrates with 11 popular help desk solutions. To set up an integration, go to the *Alerts* tab, click the **More tools** icon, and select **Ticketing Tool Integration.**

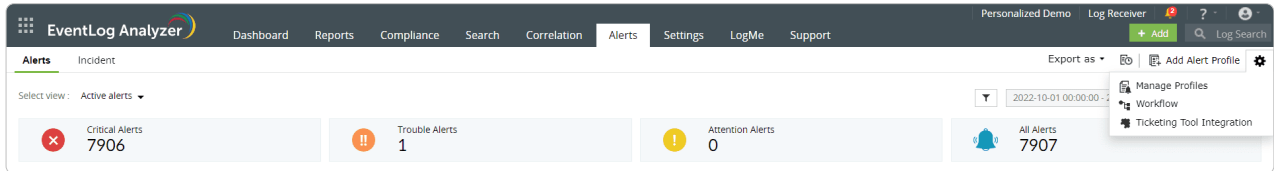

To integrate EventLog Analyzer with the respective help desk solution, click **Edit** in the top-right corner. Now, you can select the *Ticketing Tool* that has to be integrated and the *Data Center,* then enter the *Portal, Client ID, Client Secret ID, Subject, and Message* details.

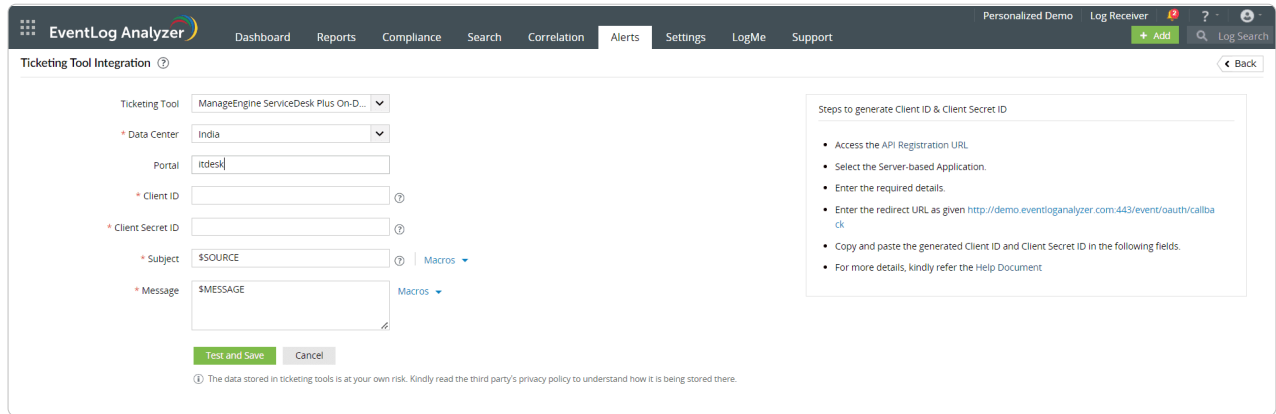

Once EventLog Analyzer is integrated with the help desk solution, all incident information is forwarded to the ticketing software, where it can be handled as needed. EventLog Analyzer thus allows efficient incident management and ensures that organizations stay on top of the entire life cycle of an incident, from detection to resolution.

#### **Our Products**

[AD360](https://www.manageengine.com/active-directory-360/?pos=EventLogAnalyzer&loc=ProdMenu&cat=IAM) | [Log360](https://www.manageengine.com/log-management/?pos=AD360&loc=ProdMenu&cat=SIEM) | [ADAudit Plus](https://www.manageengine.com/products/active-directory-audit/?pos=AD360&loc=ProdMenu&cat=IAM) | [DataSecurity Plus](https://www.manageengine.com/data-security/?pdfela) | [Exchange Reporter Plus](https://www.manageengine.com/products/exchange-reports/?pdfela) [SharePoint Manager Plus](https://www.manageengine.com/sharepoint-management-reporting/?pdfela)

#### **ManageEngine EventLog Analyzer**

EventLog Analyzer is complete log management software that provides holistic cybersecurity. It collects, analyzes, and manages log data from over 700 log sources. With real-time security auditing capabilities, it's easier to monitor critical changes in all your end-user devices. EventLog Analyzer offers instant threat detection to uncover security threats using event correlation and threat feed analysis, and instant mitigation using automated workflows. For more information about EventLog Analyzer, visit https://www.manageengine.com/products/eventlog/.

\$ Get Quote

± Download